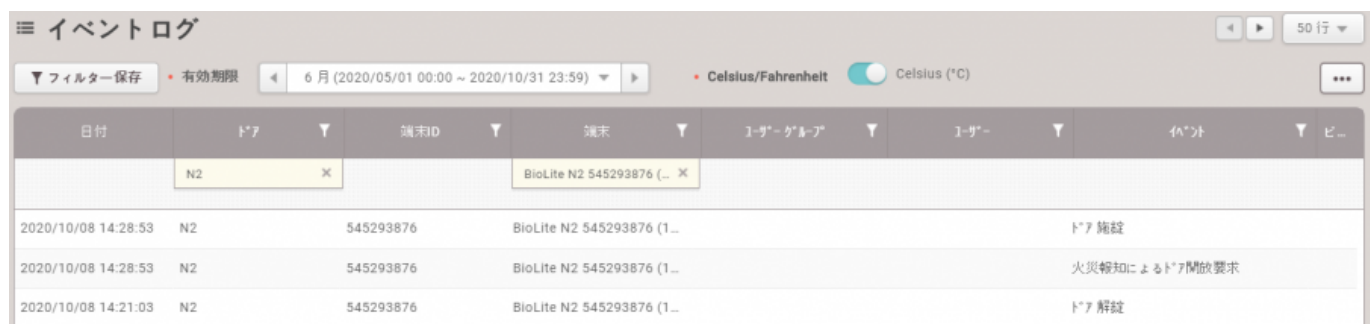

<span id="page-1-1"></span> $1.$ 

## $2.$

<span id="page-1-2"></span>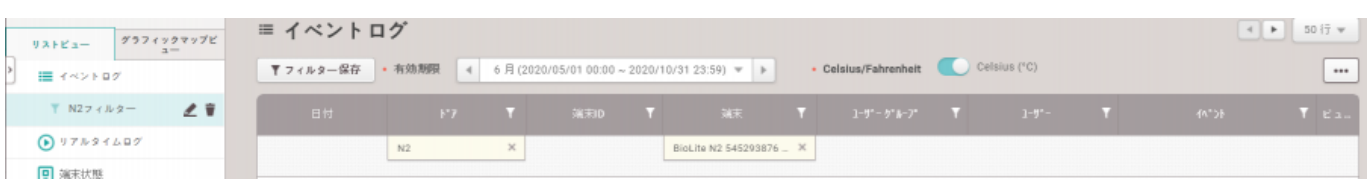

<span id="page-1-0"></span>, [BioStar 2](http://kb.supremainc.com/knowledge/doku.php?id=tag:biostar_2&do=showtag&tag=BioStar_2),

### 2021/10/05 14:35 2/6

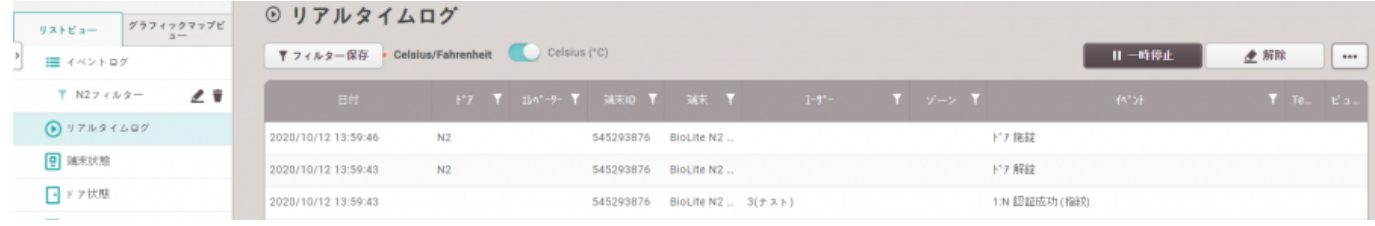

# Supervised Input **RS485**

<span id="page-2-0"></span>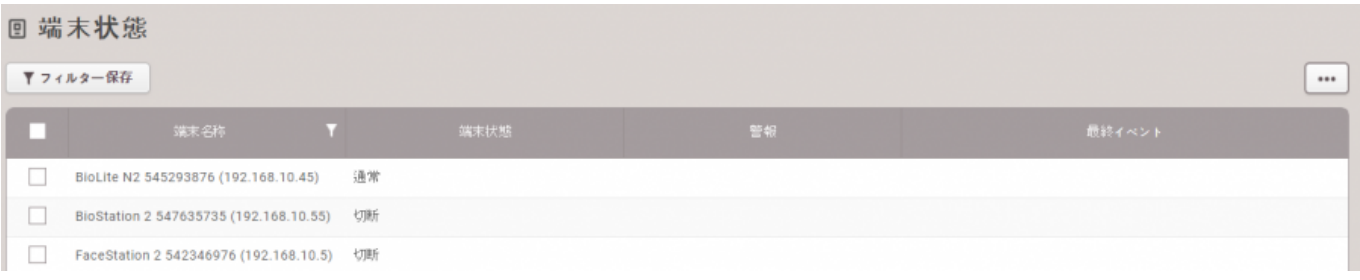

<span id="page-2-1"></span>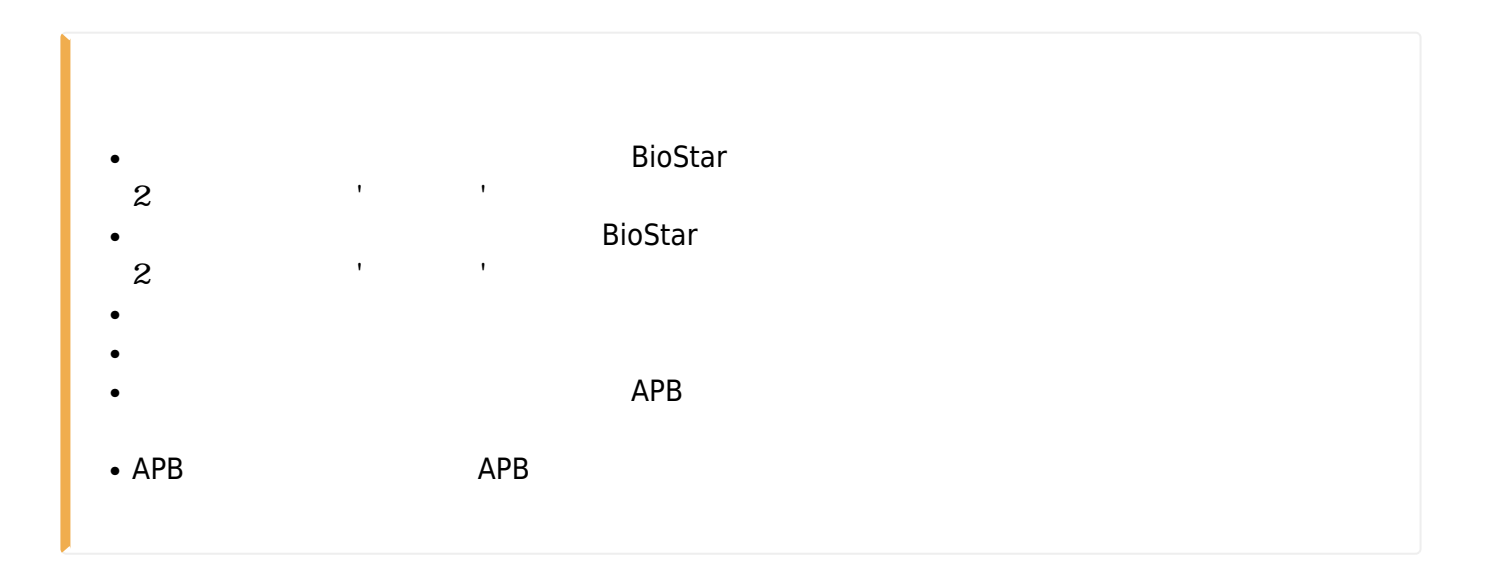

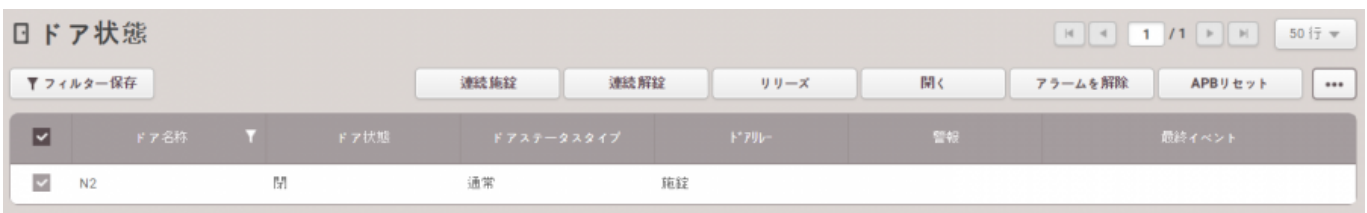

# <span id="page-3-0"></span> $\bullet$

APB

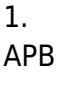

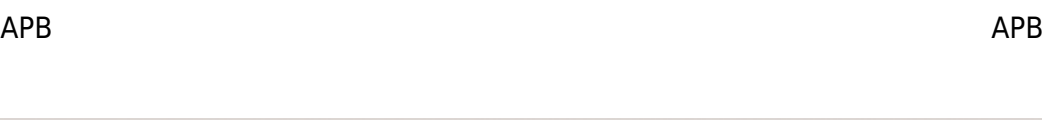

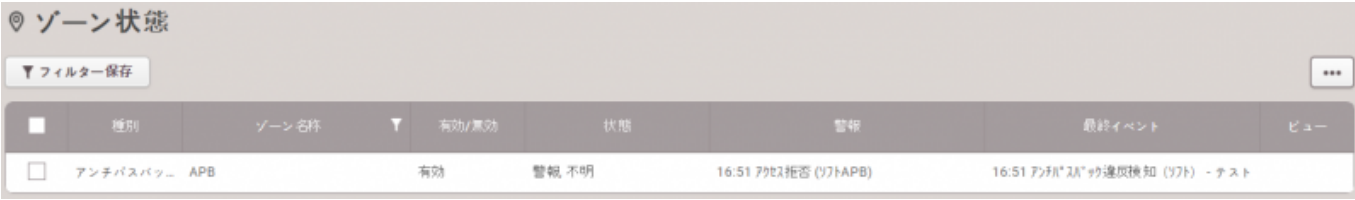

# 2. **APBリセット**をクリックしAPBルール違反を初期化します。

<span id="page-3-1"></span>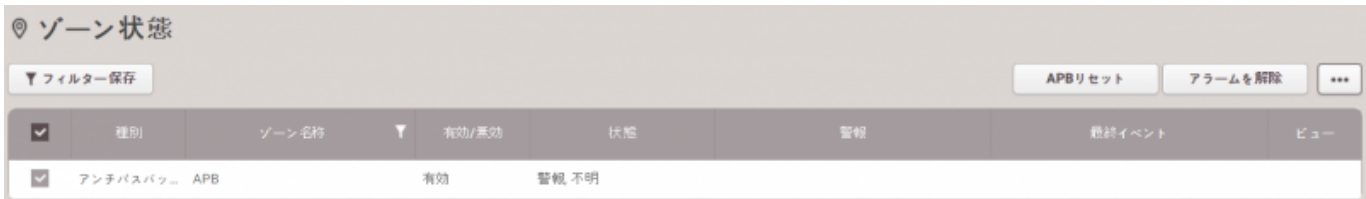

## 1. **設定** > **警報**をクリックしてください。

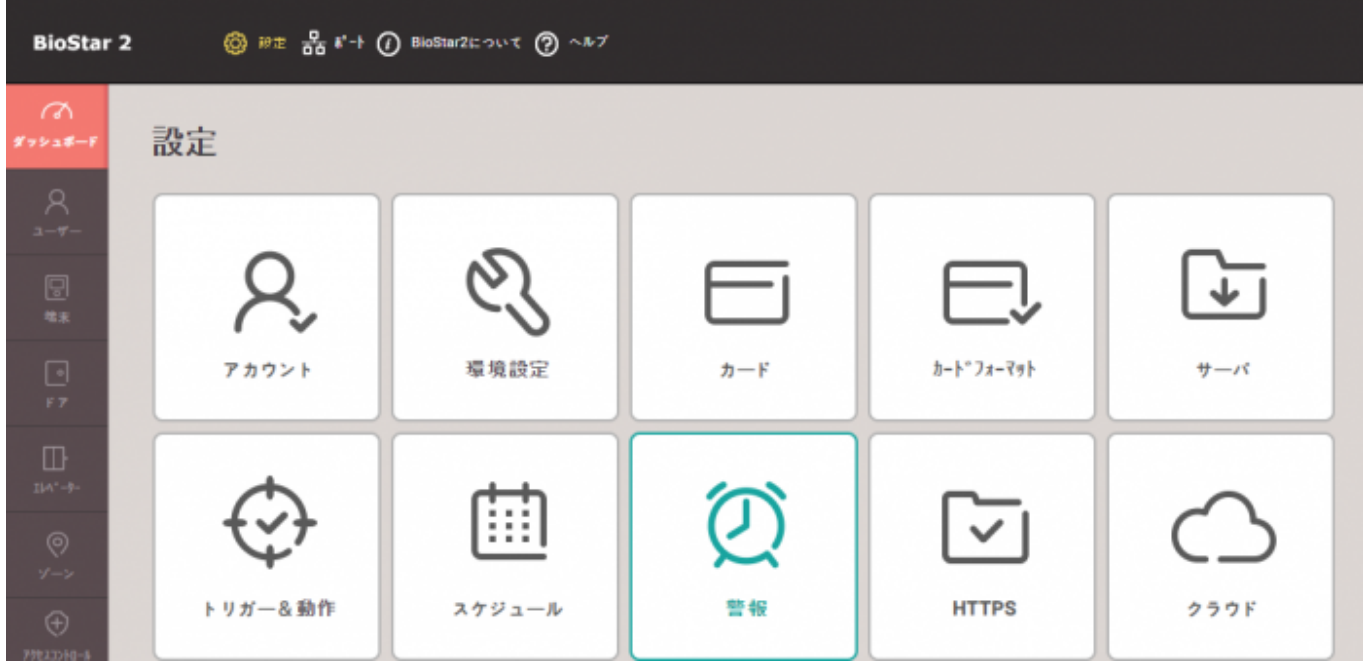

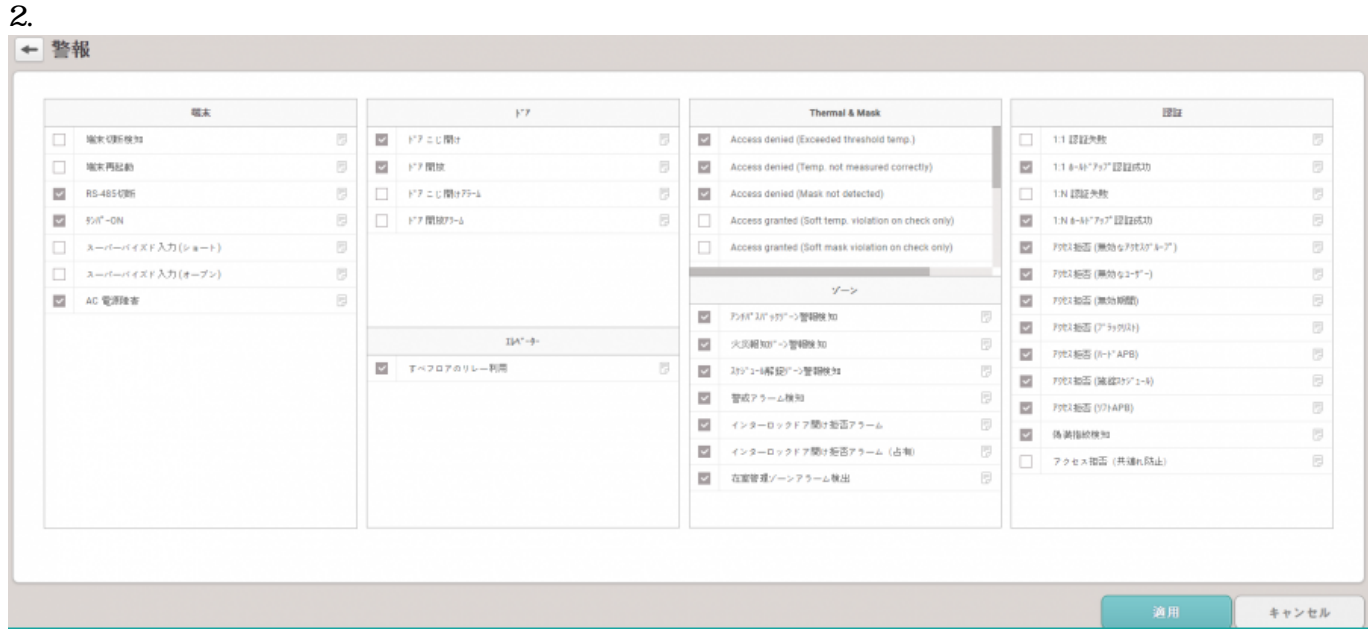

### 2021/10/05 14:35 5/6

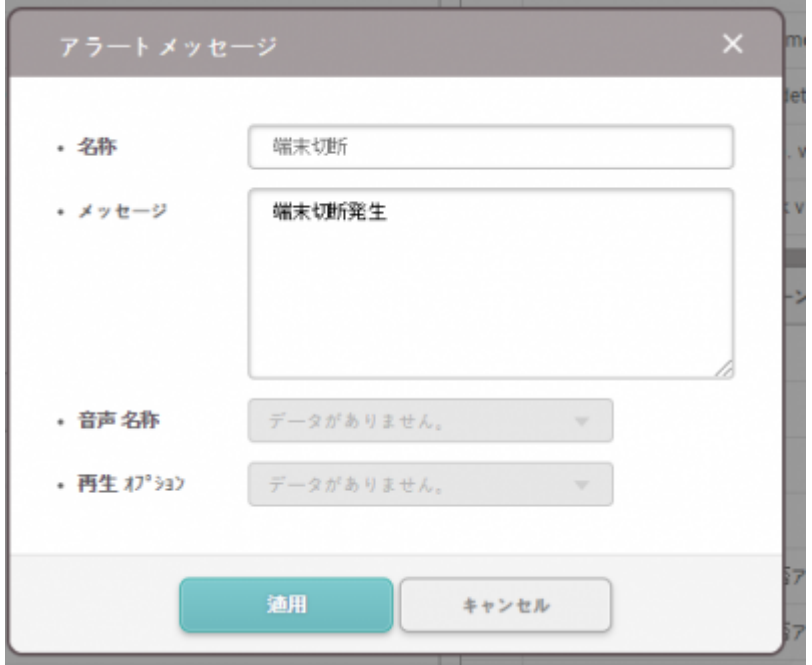

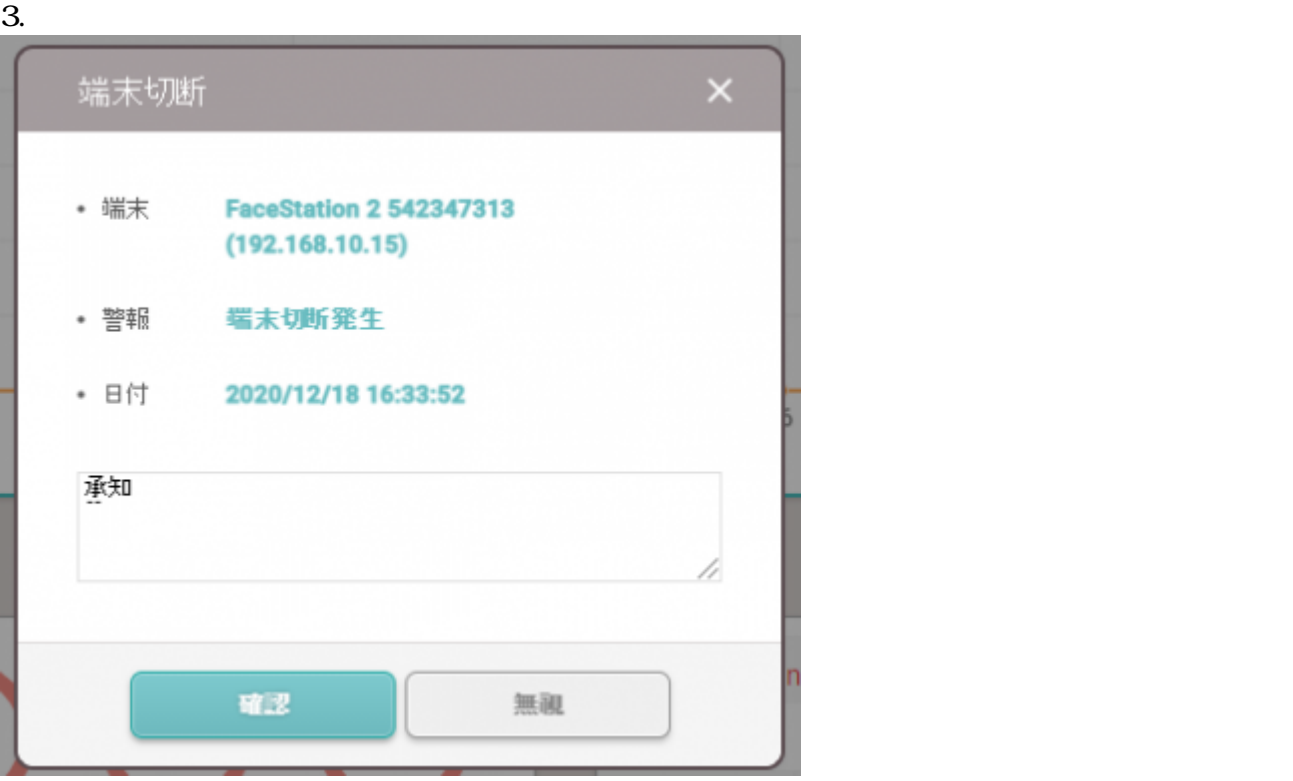

4. **モニタリング** > **警報履歴**をクリックしてください。状態セクションでメモ

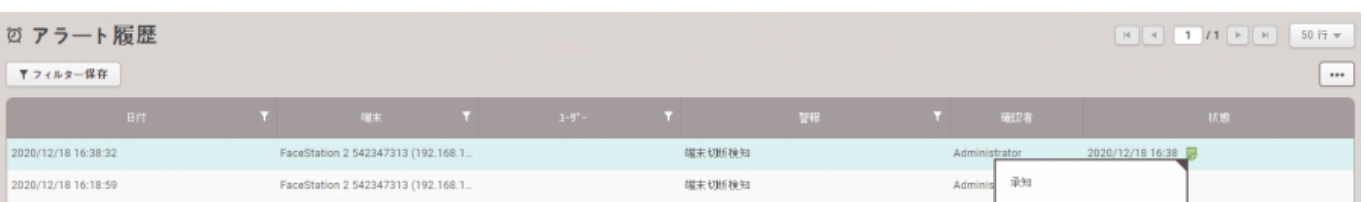

From: <http://kb.supremainc.com/knowledge/>- Permanent link: **[http://kb.supremainc.com/knowledge/doku.php?id=ja:how\\_to\\_use\\_monitoring&rev=1608277506](http://kb.supremainc.com/knowledge/doku.php?id=ja:how_to_use_monitoring&rev=1608277506)**

Last update: **2020/12/18 16:45**